# 表計算ソフト Microsoft Excel

### 2. 数式+グラフ

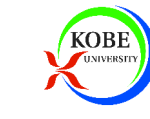

## 今回の学習目標

### Excelの基本操作を学びます

- 数式
- $\pi$ グラフ

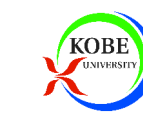

## 本日の課題

### ▶授業で作成した作品を提出してください

- 電子メールに添付して提出します
- \_ vlcv (Lvcol立聿) を坦屮します xlsx(Excel文書)を提出します

## 【提出先】

hjmr@opal.kobe-u.ac.jp

【メールの件名】

IT課題「Excel2」

【提出期限】

2008年7月7日(月)17:00

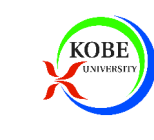

## 数式の入力

## ▶「=」(半角イコール)から入力を始めると数式 ▶ 加減乗除は「+」「-」「\*」「/」

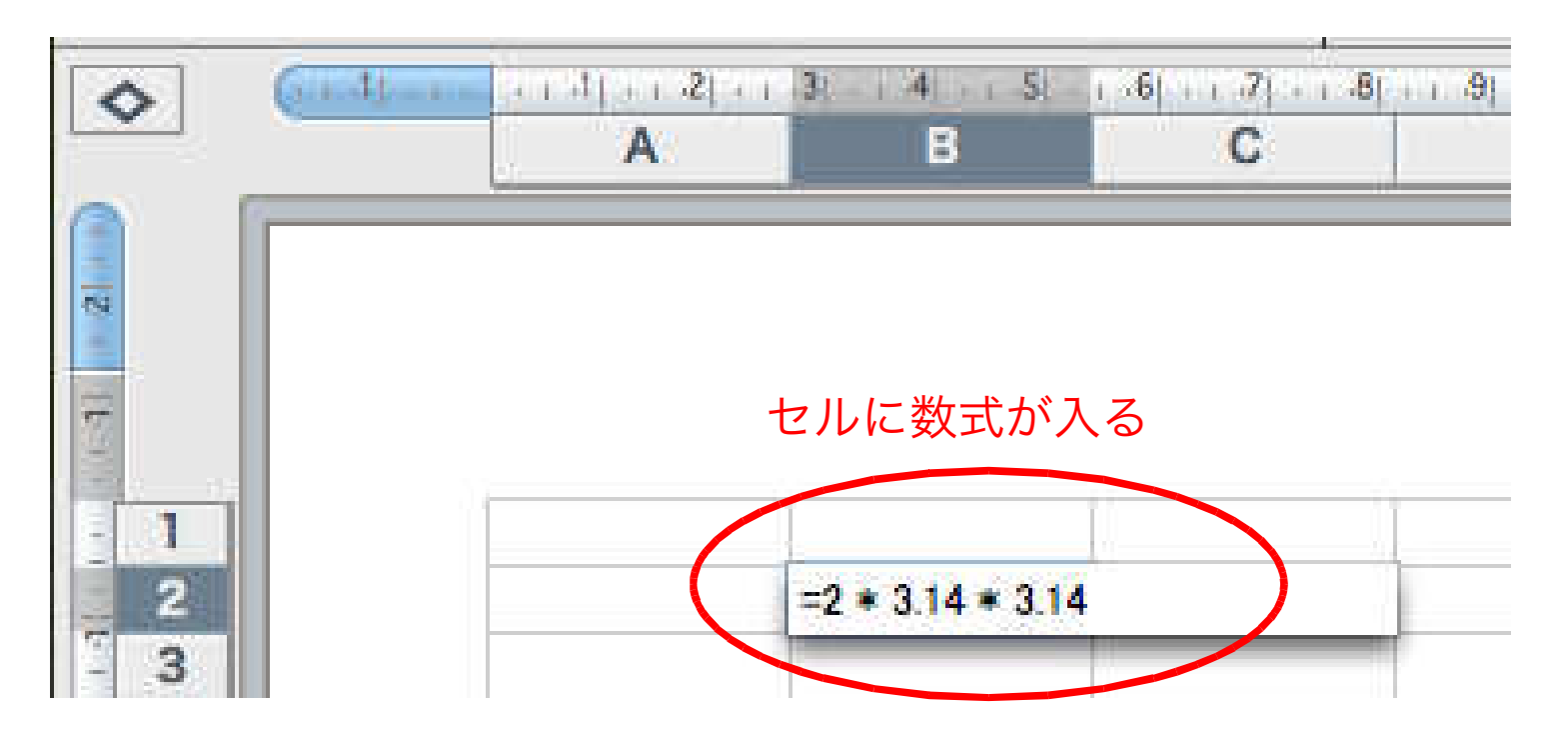

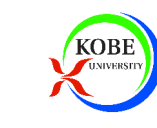

## 他のセルのデータの利用

## ▶C4, E3とすると指定したセルのデータを利用できる ▶マウスでクリックして選択しても良い

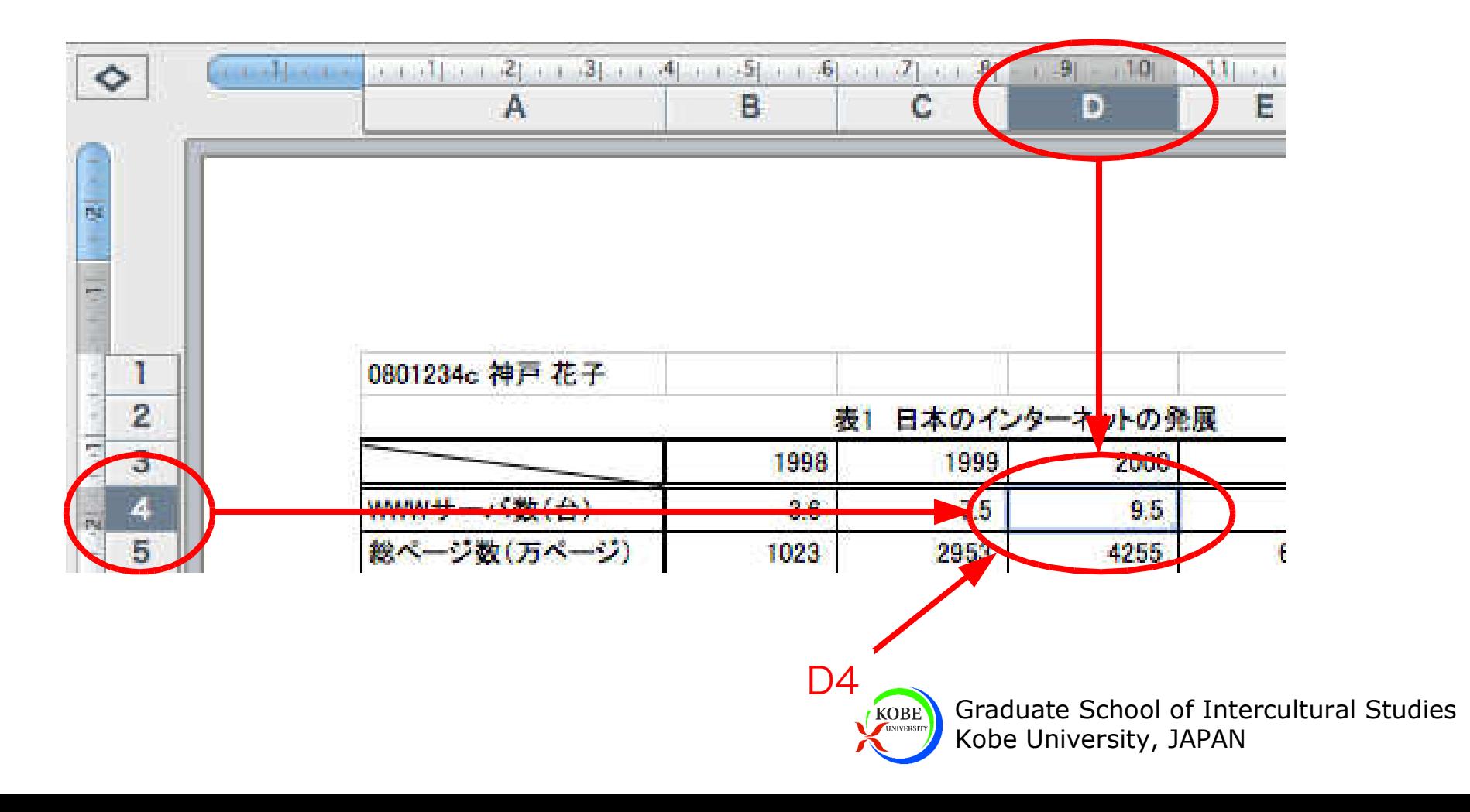

演習1

#### ▶ 以下の情報を数式で入力する ▶1台あたりのページ数 1万台あたりの情報量 ※ 横方向へはフィルでコピーする(総ページ数) / (WWWサーバ数)**→ (総情報量) / (WWWサーバ数)**

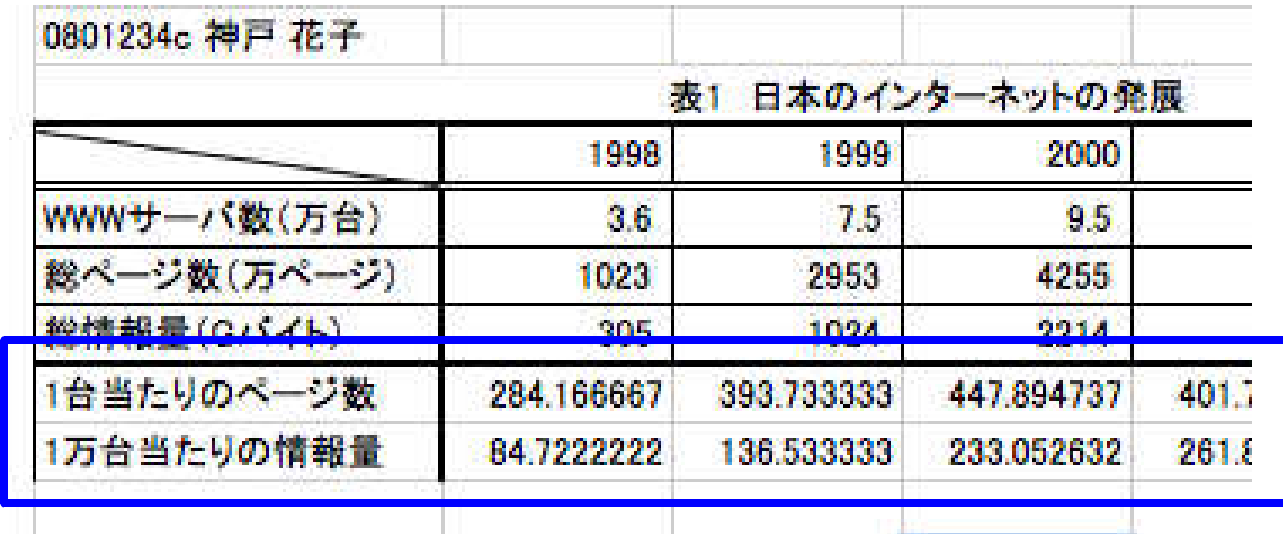

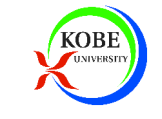

## 関数の利用

### ▶「=」に続けて関数名を入力

- $\triangleright$  合計  $\rightarrow$  sum(範囲)
- 平均 → average(範囲)
- ※範囲は「左上:右下」のように":"(コロン)で区切って指定

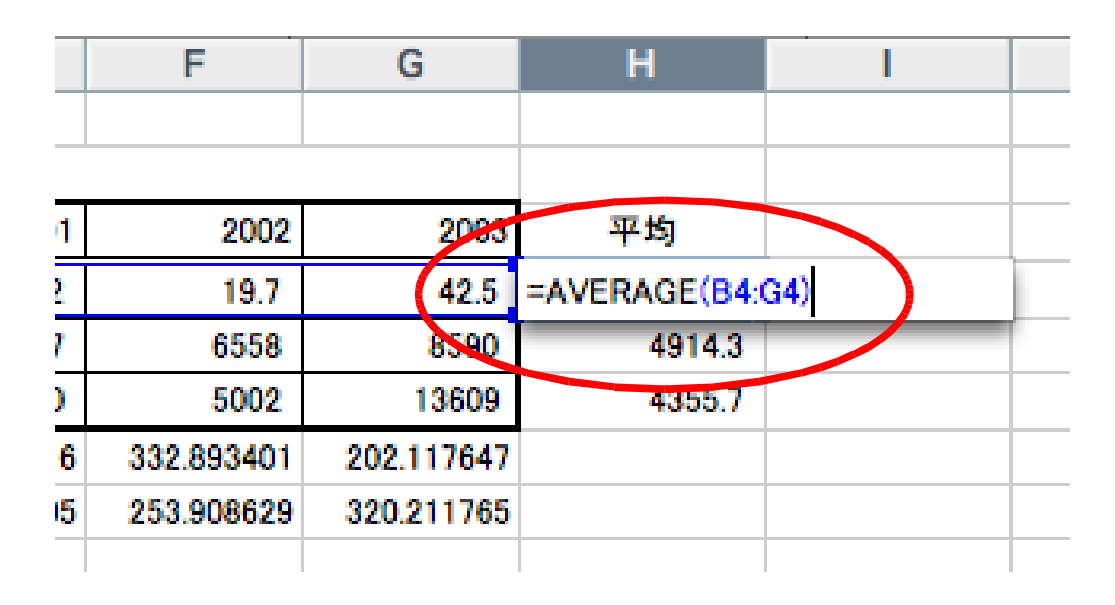

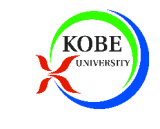

演習2

# ▶ 各項目の平均を入力する

average関数を利用

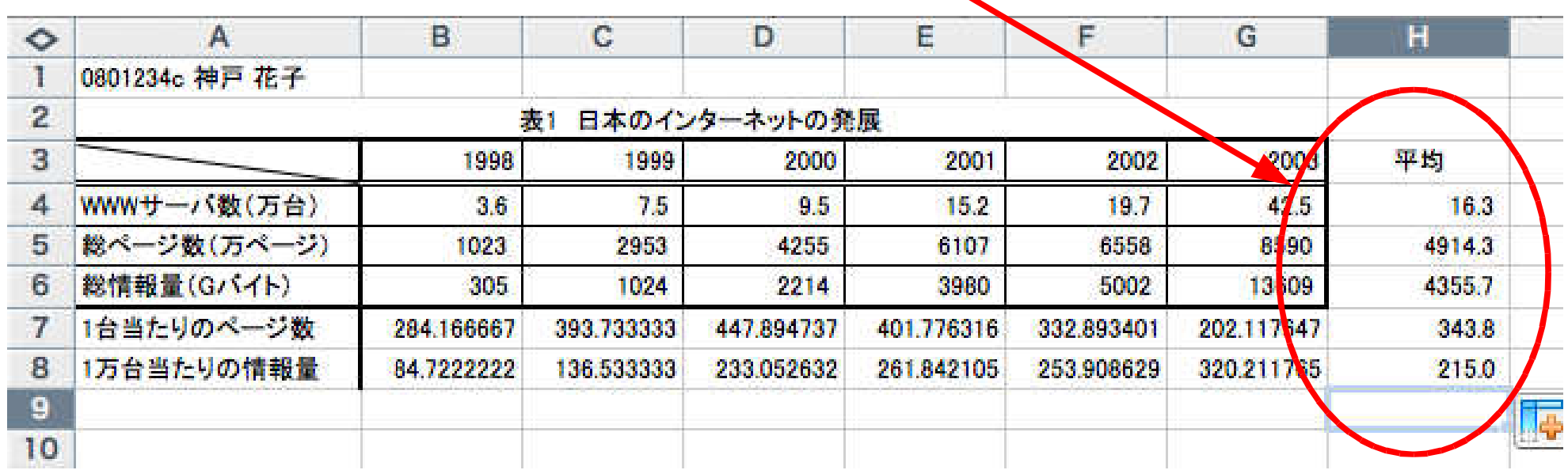

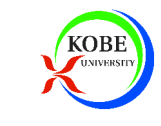

## セルの指定

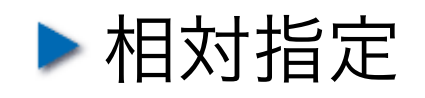

- 通常の指定(C4, E5など)
- コピーするとセルの指定も変化する

### 絶対指定

- 座標の前に「\$」を付ける(\$C4, E\$5, \$A\$3など)
- トコピーしてもセルの指定は変化しない

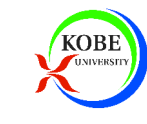

演習3

### 「1998年を1としたときの倍率」の表を作成

▶フィルを利用して数式をコピーすること

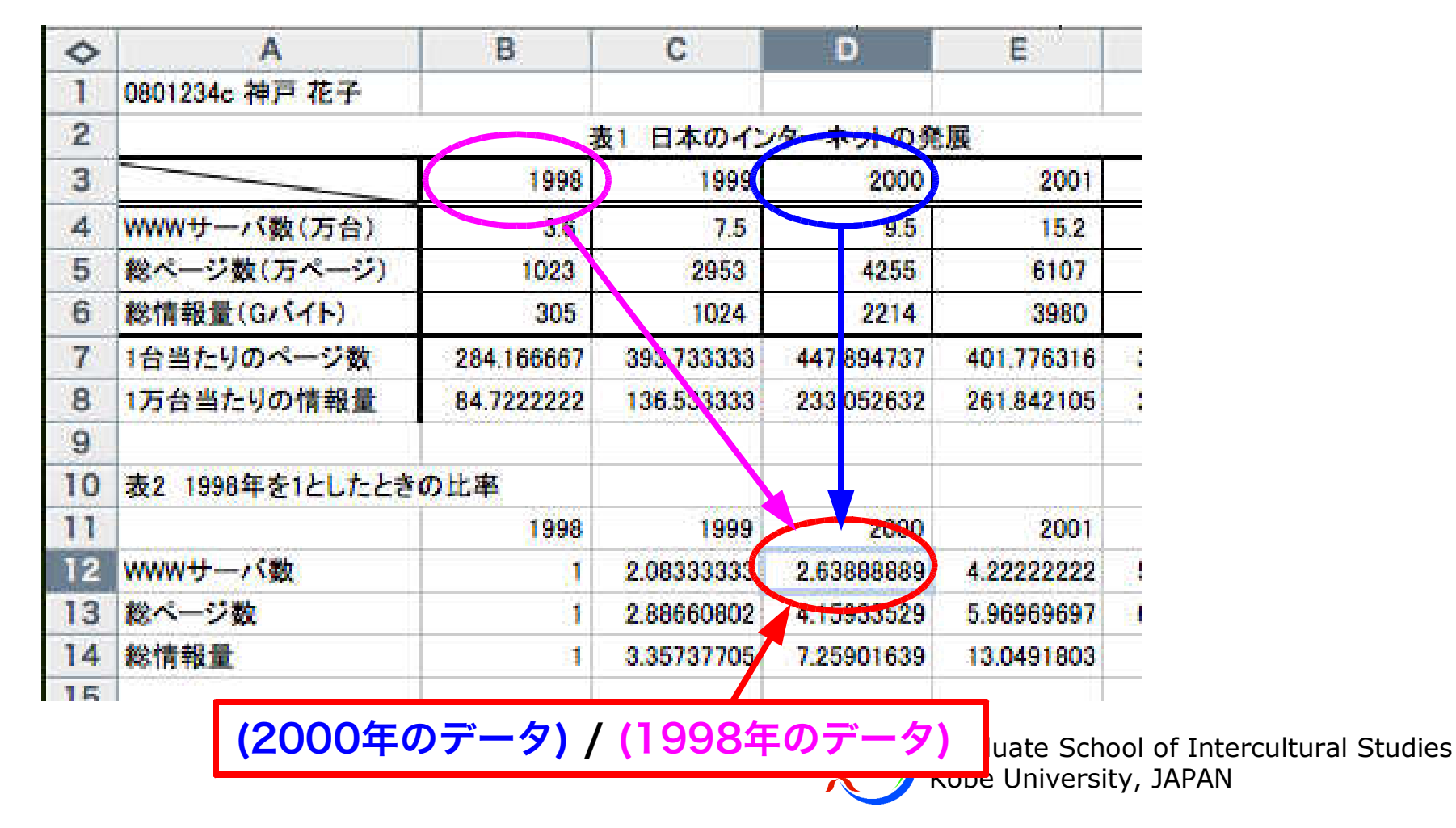

グラフの作成手順

- 1)データの範囲を指定
- 2) グラフを挿入
- 3)グラフの詳細を変更

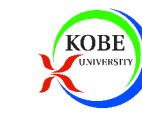

演習4

### ▶ 以下のデータの折れ線グラフを作成

- WWWサーバ数(万台)
- 一台あたりのページ数
- 一万台あたりの情報量

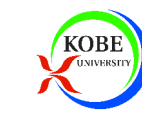

## 1)データ範囲の選択

1)まずこちらを選択

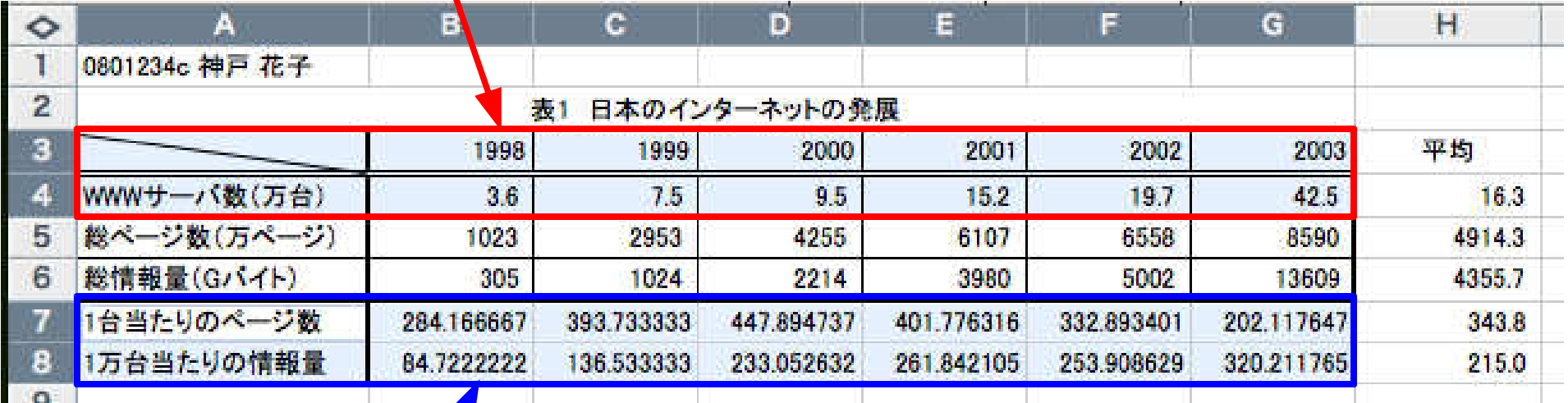

2)「コマンド(リンゴ)」キーを押しながら追加選択

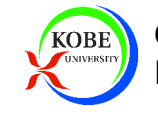

## 2) グラフの挿入

### 「グラフ」タブから「マーカー付き折れ線」を選択

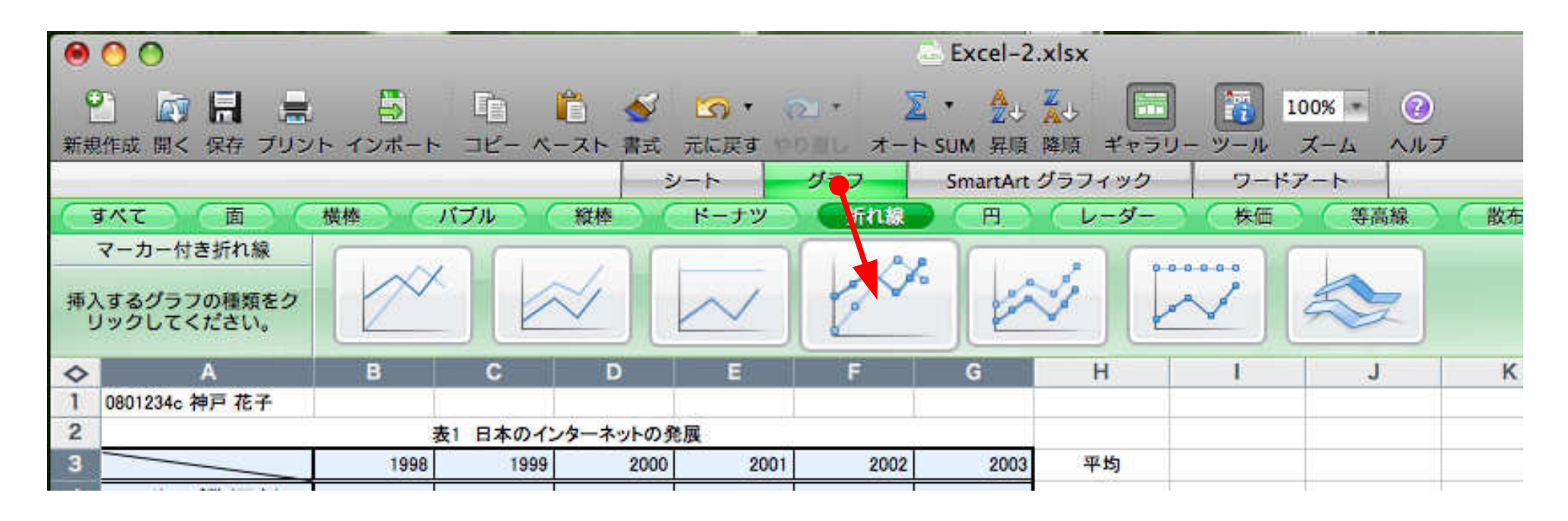

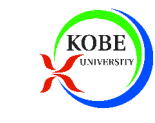

3)グラフの詳細の変更

### ▶ グラフツールバーの表示

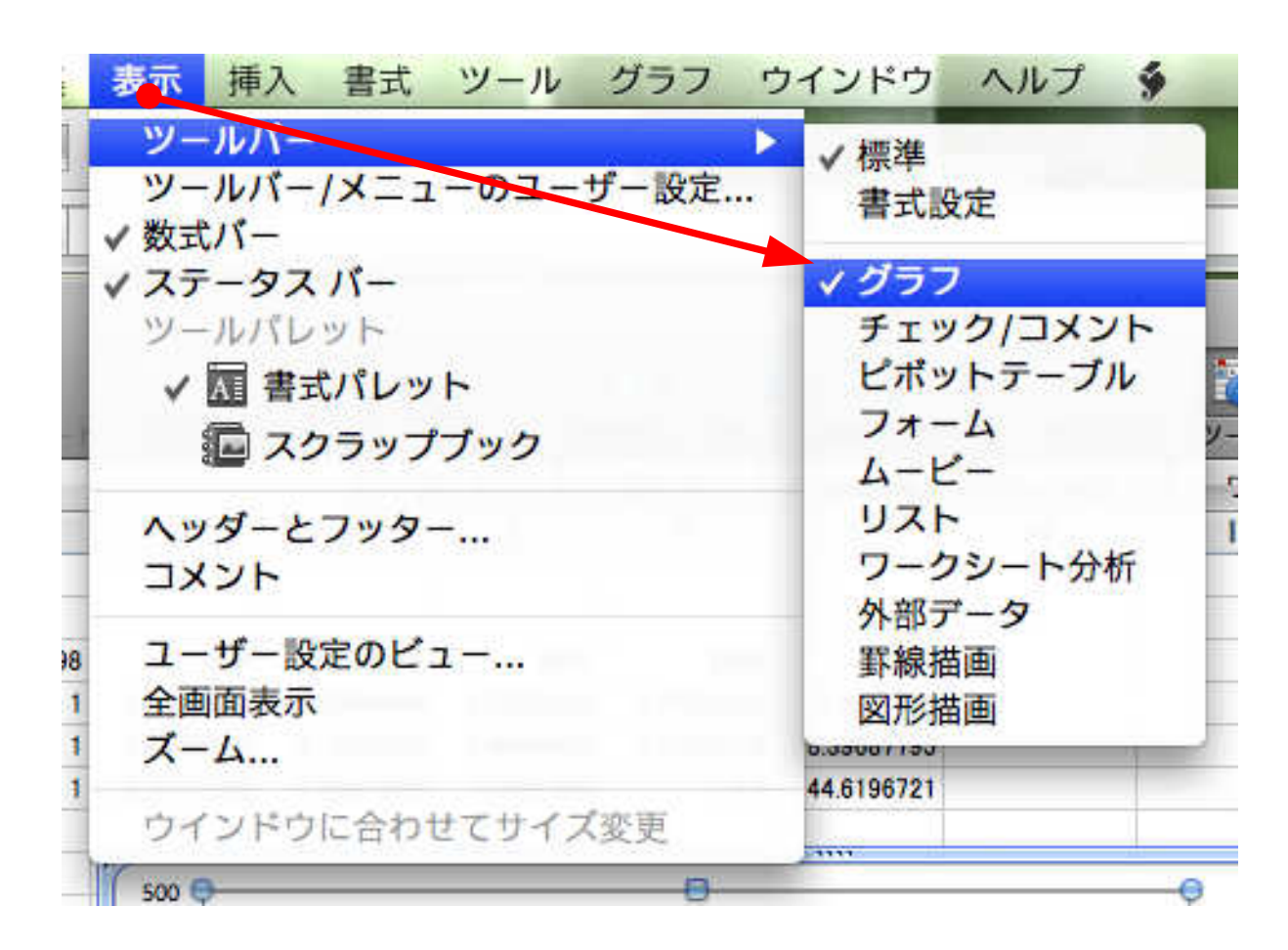

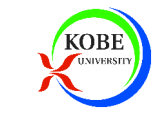

一部のデータ系列を第2軸に設定

#### データの数値のオーダが大きく異なる時に利用

→「1台あたりのページ数」と「1万台あたりの情報量」に設定

▶ グラフツールバーを利用

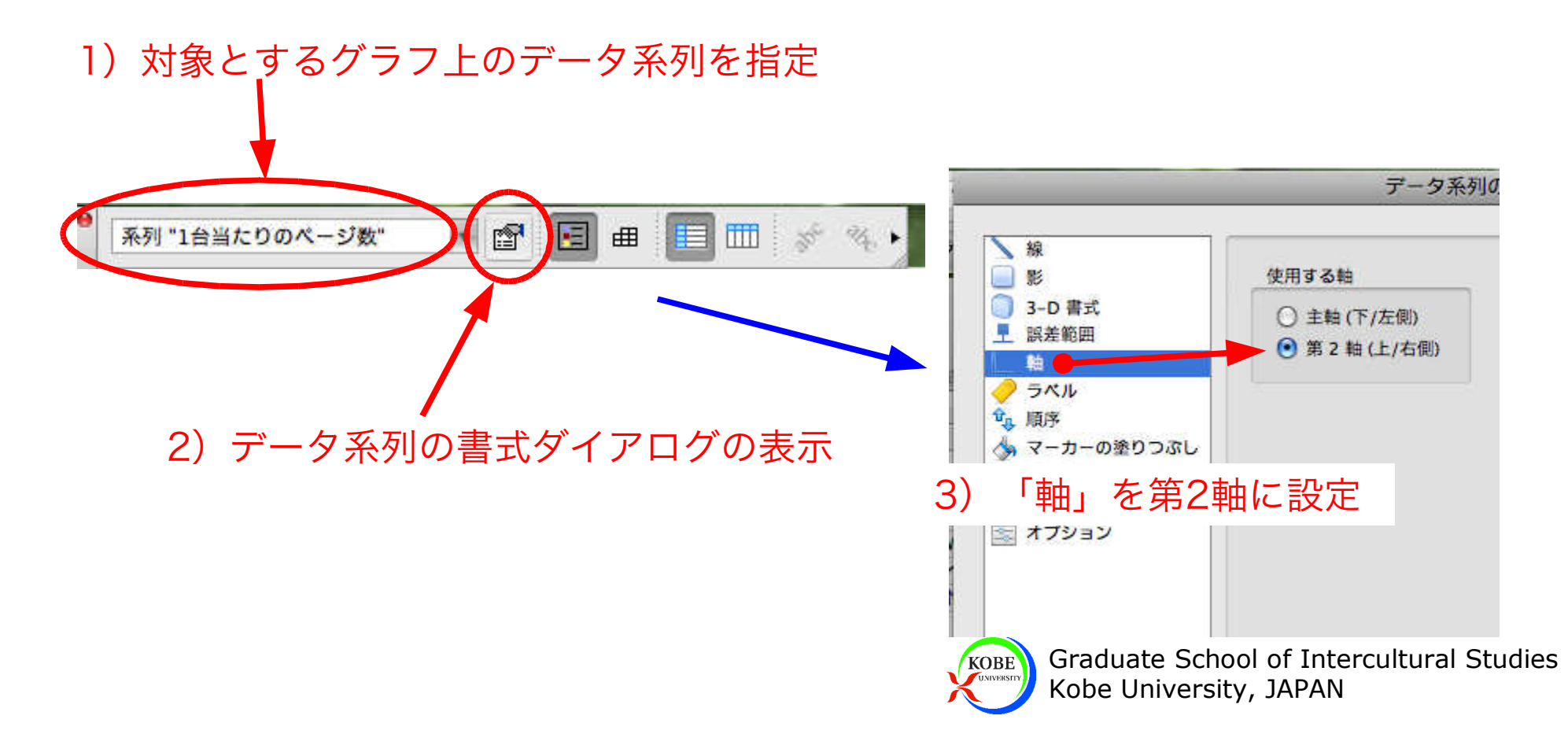

軸のタイトルの設定

### 書式パレットを利用

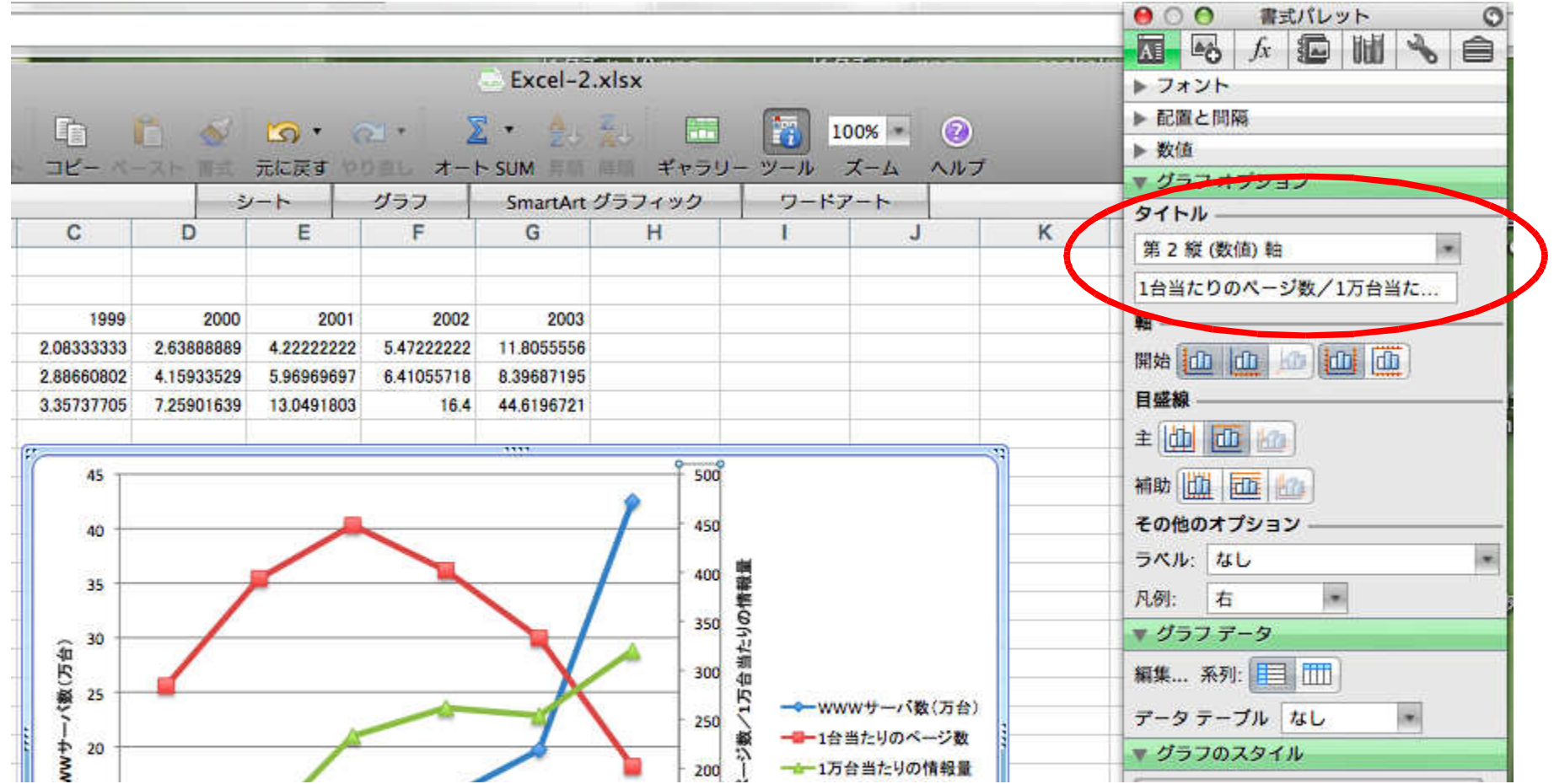

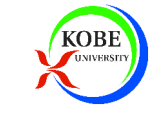

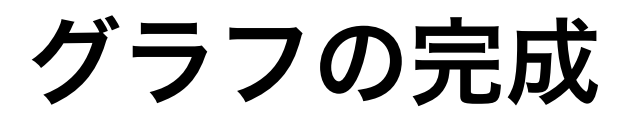

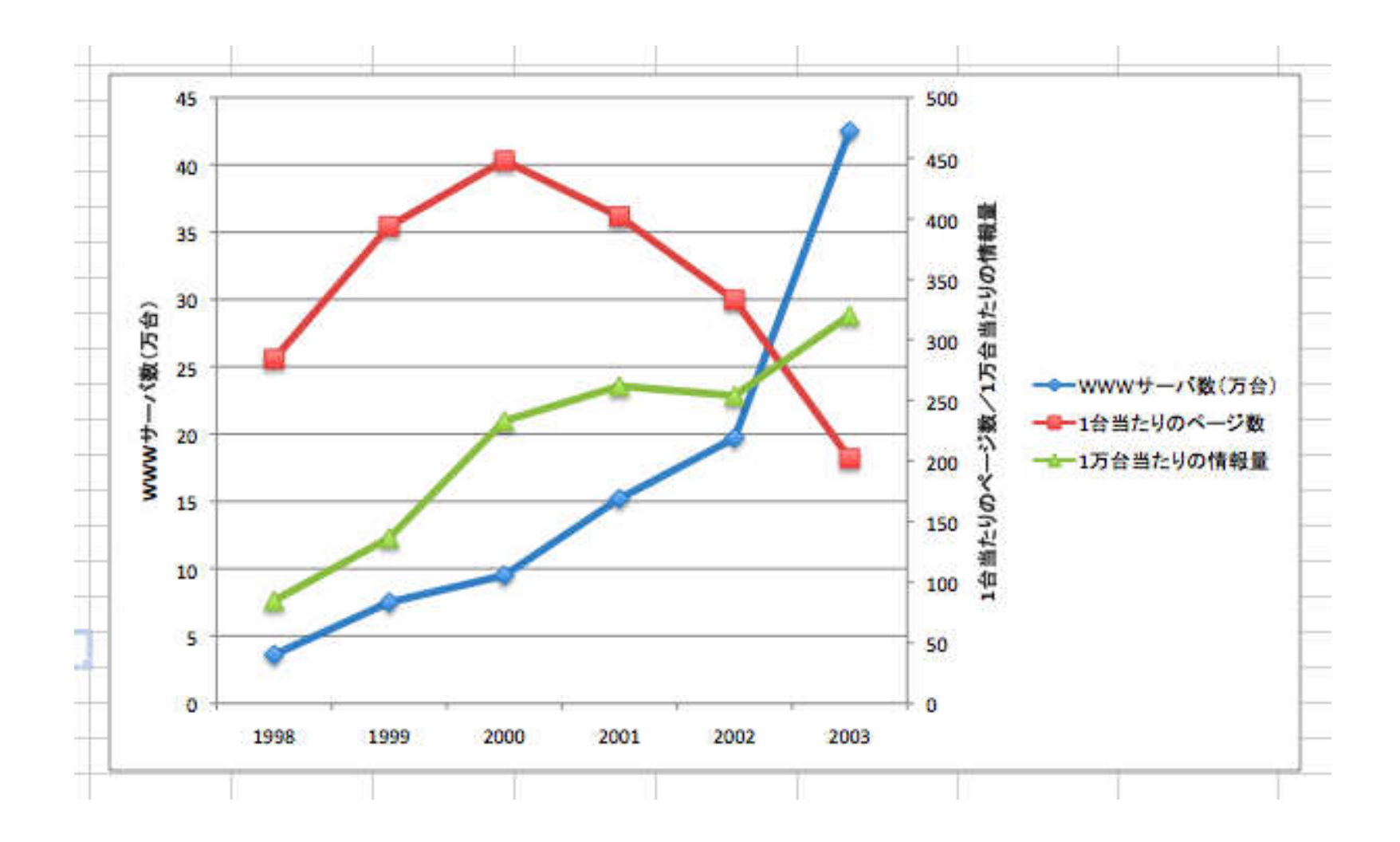

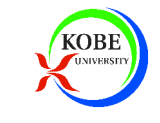

演習5

## ▶ 「1998年を1としたとき・・・」の表のグラフを作成

### トデータは先のグラフと同じ下の3つ

WWWサーバ数(万台)

一台あたりのページ数

一万台あたりの情報量

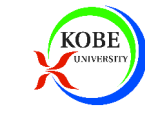